## *1.Назначение*

ZONT H**-**1 **-** это термостат, предназначенный для управления работой отопительного котла. Настройка термостата и управление его работой осуществляется по каналу GSM связи и через интернет.

Термостат автоматически, в соответствии заданными параметрами, регулирует работу котла в режиме нагрева так, чтобы в помещении сохранялась заданная температура. Термостат может контролировать техническое состояние котла и сигнализировать о неисправности при возникновении аварии или отключении напряжения питания.

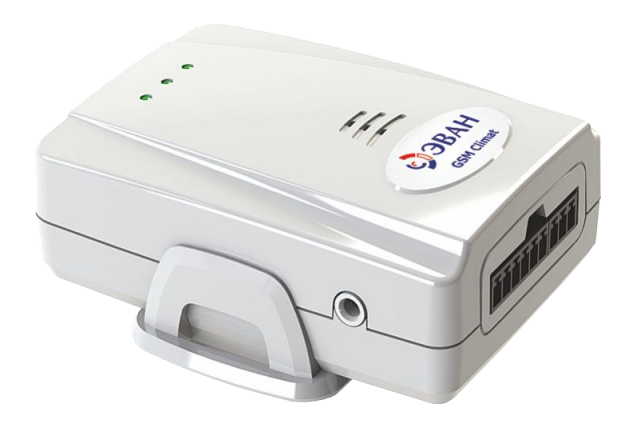

## *2. Функциональные возможности*

### **WEB-интерфейс**

- отображение текущего состояния котла и температуры в помещении;
- дистанционное управление режимами работы котла;
- мониторинг показаний подключенных термодатчиков за любой выбранный период времени;
- программирование недельного расписания работы котла;
- отображение информации от дополнительно установленных датчиков.

#### **Оповещение о событиях**

- отклонении измеряемой температуры от заданных пороговых значений;
- аварии котла (при условии подключения термостата к аварийному выходу котла);
- неисправности термодатчиков
- переходе термостата в аварийный режим работы;
- пропадании напряжения питания (только при условии установки аккумулятора резервного питания);
- восстановлении напряжения питания (только при условии установки аккумулятора резервного питания);
- состоянии дополнительных датчиков подключенных к «Тревожному» входу;

### **Память событий**

- значения измеряемых температур за любой период времени;
- авария котла (дата и время обнаружения);
- пропадание/восстановление напряжения питания (дата и время);
- изменение режима работы котла и термостата (дата и время);
- выполненные команды управления;
- SMS-оповещения;
- дата обновления ПО;

## **Дистанционное обновление ПО**

- Обновление текущей версии прошивки термостата без его выключения и демонтажа.

# *3.Технические характеристики*

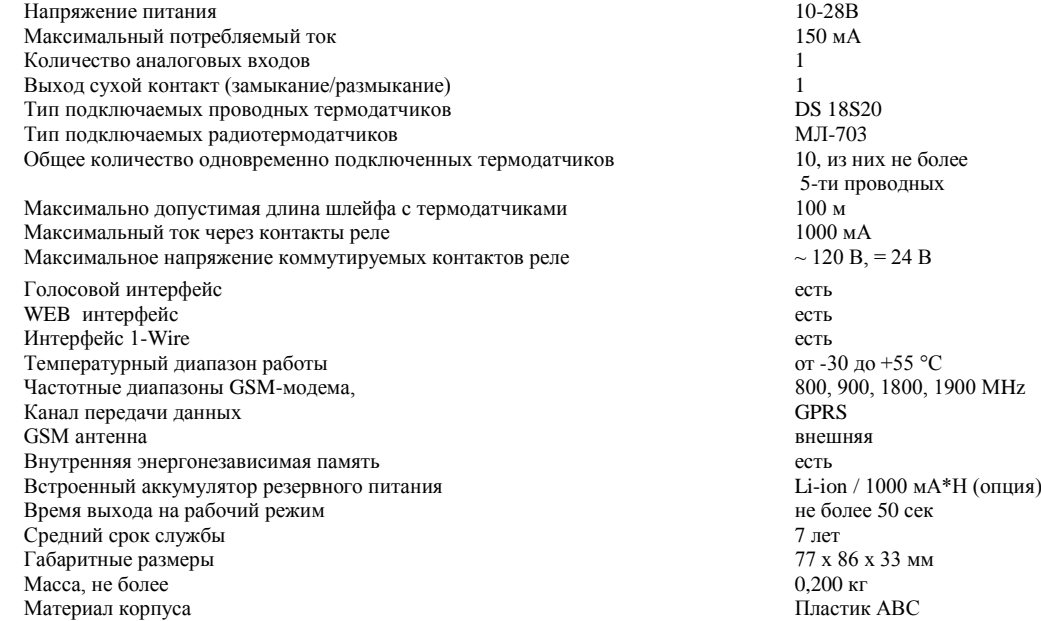

## *4.Комплект поставки*

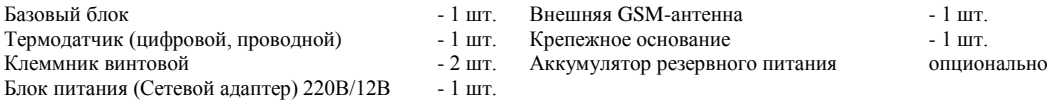

*Внимание! Устройство не комплектуется SIM-картой и аккумулятором резервного питания*

## *5.Подготовка термостата к работе*

- Откройте заднюю крышку прибора, под которой находятся: слот держателя SIM-карты и серийный номер термостата.

- Установите SIM-карту оператора сотовой связи, обеспечивающего устойчивый прием GSM сигнала. *Внимание!*

*Перед установкой SIM-карты обязательно отключите запрос на ввод PIN кода;*

*Услуги GPRS/SMS/USSD/Голосовая связь должны быть подключены, а баланс лицевого счета быть больше нуля.*

- Подключите к термостату внешнюю GSM-антенну, сетевой адаптер и включите в сеть 220В. Красный светодиод загорится, а зеленый начнет редко мигать. Через 2-3 минуты устройство зарегистрируется в сети, о чем будет свидетельствовать частое мигание зеленого светодиода.

#### **Внимание!**

Порядок ввода в эксплуатацию термостата определяется выбором оператора сотовой связи. В термостате может быть использована SIM-карта любого оператора, но настройки по умолчанию выполнены для оператора сотовой связи **Megafon**.

### *5.1 Ввод в эксплуатацию*

Если в термостат установлена **SIM-карта Megafon** - выполните пункты 5.1.1 и 5.1.2 Инструкции Если в термостат установлена **SIM-карта другого оператора -** то сначала выполните пункты 5.1.3 и 5.1.4, а затем пункты 5.1.1 и 5.1.2

### *5.1.1 Регистрация в интернет-сервисе ZONT*

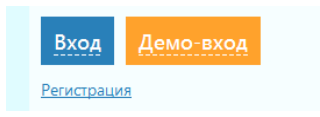

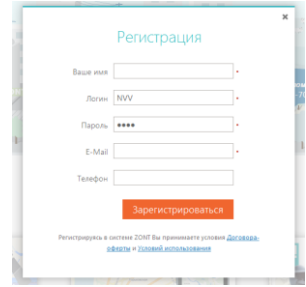

Доступ к интернет сервису осуществляется с любого устройства, имеющего выход в интернет. Для регистрации зайдите на сай[т https://zont-online.ru/zont-h-1](https://zont-online.ru/zont-h-1) и нажмите кнопку «**Регистрация**».

> В предлагаемой форме заполните необходимые для регистрации поля. *При заполнении поля с адресом электронной почты будьте внимательны, т.к. ошибка не позволит зарегистрировать Ваш аккаунт.*

#### Нажмите кнопку «**Зарегистрироваться**»

 На указанной Вами адрес электронной почты, придет ответное письмо с подтверждением выполненной регистрации.

 Вернитесь на сайт <https://zont-online.ru/zont-h-1> и нажмите «**Вход**». Введите **Логин** и **Пароль**, указанные при регистрации, и нажмите кнопку «**Войти**».

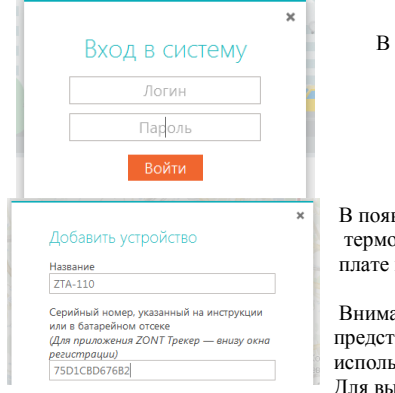

#### В **Списке устройств** нажмите кнопку **+**

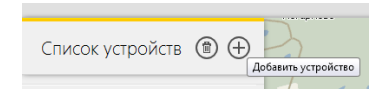

вившейся вкладке «**Добавить устройство**», укажите **Название** термостата, например ZTA-110, введите его **Серийный номер** (указан на плате прибора под крышкой) и нажмите кнопку «**Добавить**»

ательно прочтите справочную информацию, чтобы получить полное гавление об особенностях настройки термостата и правилах зования интернет-сервиса.

изова справки предназначена кнопка в правом верхнем углу персональной страницы.

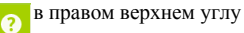

### *5.1.2 Назначение доверенных номеров и пароля доступа к управлению термостатом*

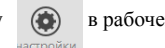

Нажмите кнопку в рабочем поле системы и выполните необходимые настройки.

Для управления термостатом и котлом с телефона, а также для получения оповещений об аварии котла, пропадании напряжения питания и других событиях укажите свой номер телефона, а также номера телефонов доверенных лиц в графе «**Оповещения**».

Всего может быть сохранено 5 номеров. Номера записывайте через запятую и без пробелов.

Если Вы планируете управлять термостатом не только указанных номеров, то придумайте и установите **Пароль доступа.** Тогда вы сможете управлять термостатом с любых телефонов после ввода пароля.

*5.1.3 Назначение телефонных номеров для управления термостатом* 

- **Если время с момента включения питания термостата не превысило 5 минут**, отправьте на номер его SIM карты, SMS-команду:

 *xxxxxxxxxxxx Телефон=+7хххххххххх* где

*xxxxxxxxxxxx*12-значный **серийный номер**\* термостата

*+7хххххххххх* номер Вашего телефона

- **Если с момента включения питания термостата прошло 5 и более минут**, то обязательно выключите и повторно включите питание термостата, снова дождитесь регистрации в GSM-сети в и только потом отправьте данную SMS-команду.

 *Пример SMS-команды: 305FE88406ED телефон=+79107954363*

- Дождитесь подтверждается выполнения команды в ответном SMS-сообщении:  *номер телефона установлен*.

### *5.1.4 Настройте точку доступа GSM модема термостата*

Для этого отправьте с того же телефона вторую SMS-команду следующего содержания:

- для оператора сотовой связи **Beeline** : **APN=internet.beeline.ru**
- для оператора сотовой связи **MTS** : **APN=internet.mts.ru**
	-
- для оператора сотовой связи **ТELE 2**: **APN=internet.tele2.ru**

Точку доступа для SIM карт других операторов связи уточните в службе технической поддержки.

## *6. Монтаж и подключение термостата*

Термостат монтируется рядом с котлом и подключается в соответствии с приведенной схемой.

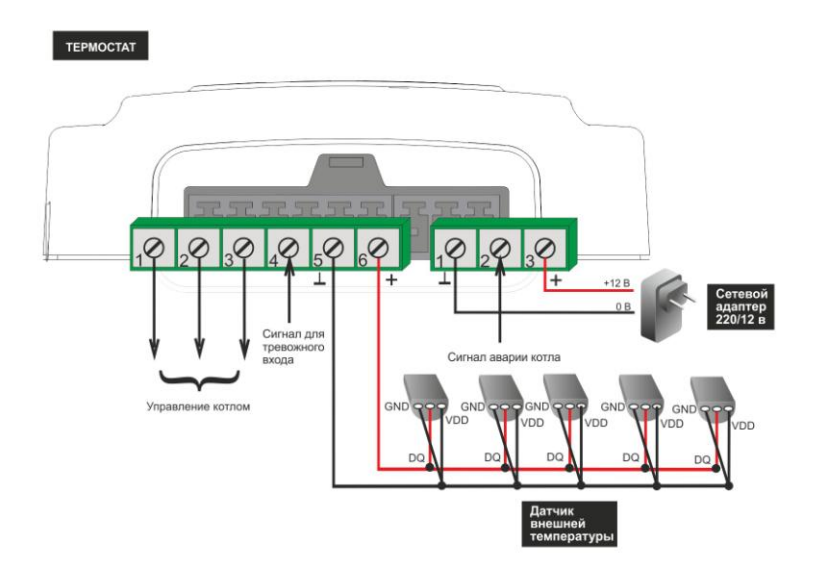

- *Термодатчики* подключается к *5 и 6 контактам 6-ти контактного разъема термостата* в соответствии с предлагаемой схемой. Одновременно может быть подключено до 5-ти датчиков. Удаленность последнего в шлейфе не более 100 м.
- Команды управления котлом поступают через *1, 2 и 3 контакты 6-ти контактного разъема* термостата. Их необходимо подключить *к контактам котла, предназначенным для подключения комнатного термостата*. Если у подключаемого котла на контактах для комнатного термостата установлена перемычка, то нужно использовать контакты 1 и 3. Если перемычки нет – контакты 1 и 2.
- *Контакт №4 6-ти контактного разъема термостата аналоговый вход* и предназначен для подключения дополнительных, однотипных по способу подключения, датчиков. Это могут быть или охранные извещатели (ИКД движения, МКД размыкания, вибрации/разбития стекла), или датчики протечки воды, утечки газа. Количество охранных датчиков в шлейфе – не более 10-ти, остальных не более 5-ти. Максимальная удаленность последнего в шлейфе – 100 м.
- *Контакт №2 3-х контактного разъема термостата – вход сигнала «Авария котла».* Для контроля технического состояния котла и формирования оповещения об его аварийном состоянии, термостат должен быть подключен к аварийному выходу котла через реле 220/12В. Реле в комплект поставки не входит.
- Внешняя GSM-антенна подключается к отдельному входу и располагается в помещении таким образом, чтобы обеспечить максимально устойчивый прием GSM сигнала.
- Основное питание термостата +12В, поэтому подключать его к сети 220В необходимо через сетевой адаптер из комплекта поставки.
- Резервное питание термостата обеспечивается от встроенного Li-ion аккумулятора. В комплект поставки не входит и приобретается дополнительно.

## *7.Включение и начало работы*

После того, как вы выполнили регистрацию термостата в интернет-сервисе ZONT, назначили доверенные номера для управления и получения оповещений, установили термостат и подключили его к котлу, включите сетевой адаптер в сеть 220В. На лицевой панели светодиоды индикации отображают состояние термостата:

**Красный светодиод** - светится при наличии напряжения питания;

**Зеленый светодиод** - индицирует наличие GSM сигнала и подключения к Серверу:

- кратковременная однократная вспышка GSM сигнал отсутствует;
- кратковременная серия вспышек GSM сигнал есть, подключения к Серверу нет;
- постоянно светится с кратковременными гашениями подключение к Серверу есть.

**Желтый светодиод -** индицирует работу котла в режиме нагрева.

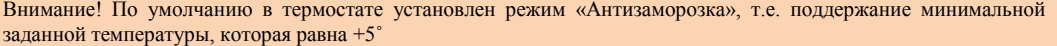

## *8. Алгоритм работы термостата*

Термостат измеряет температуру в помещении с помощью внешнего термодатчика и включает или выключает выходное реле, управляя работой котла в режиме нагрева таким образом, чтобы температура внутри помещения соответствовала заданному значению.

К термостату можно одновременно подключить 5 термодатчиков. Датчик, показания которого используются для управления работой котла, является основным. К нему в резерв можно назначить еще один датчик. Тогда при неисправности основного, термостат автоматически перейдет на работу с резервным, а не уйдет в аварийный режим. Информация с остальных термодатчиков используется только для общего мониторинга температуры.

#### *8.1. Режимы работы термостата*

- **Эконом** поддержание заданной фиксированной температуры **t1**.
- **Комфорт** поддержание заданной фиксированной температуры **t2**.
	- **Расписание** поддержание температуры в помещении в соответствии с заданным расписанием.
- **Выключен** полное выключение котла (режим задается в момент настройки).
- **Антизаморозка** режим поддержания минимальной заданной температуры **t3** (по умолчанию +5˚).
	- **Авария** режим работы термостата при неисправном температурном датчике.

При возникновении неисправности основного температурного датчика, термостат автоматически перейдет на работу с резервным, а если таковой не назначен или отсутствует – перейдет в аварийный режим работы. В аварийном режиме работы термостата котёл будет включаться и выключаться на отопление с равными промежутками времени (15 минут включен, 15 минут выключен). При устранении неисправности температурного датчика, термостат автоматически вернется в ранее заданный режим работы.

# *9. Настройка термостата*

Настройка режимов работы термостата выполняется через интернет-сервис ZONT.

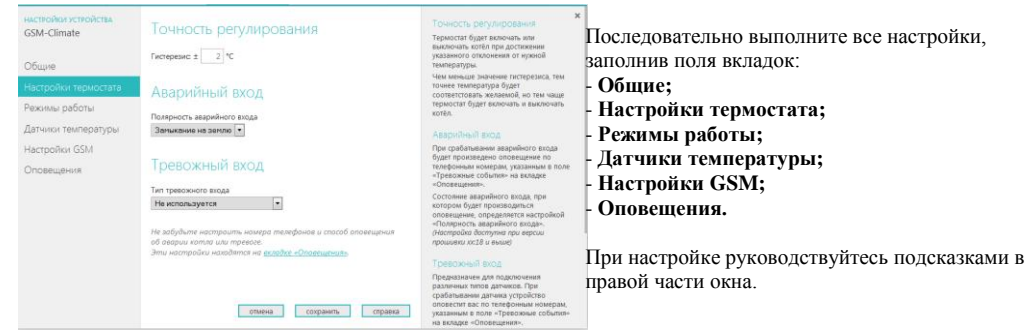

## 12 *ZONT H-1*

В системе предусмотрен т.н. **«Гостевой вход»**, позволяющей только просмотр состояния котла и режима работы термостата без возможности управления и настройки. Разрешить гостевой вход Вы можете с помощью кнопки **Профиль** в правом верхнем углу консоли управления.

### *10. Управление термостатом*

Управлять термостатом можно через интернет-сервис ZONT, мобильное приложение ZONT для Android и iOS устройств и с мобильного телефона (или обычного по паролю). Как пользоваться интернет-сервисом и мобильным приложением подробно описано в справочной информации на сайте<https://zont-online.ru/zont-h-1> . Ниже приведено описание управления работой термостата с помощью телефона.

#### **Управление при дозвоне с телефона через голосовое меню**

Голосовое меню предназначено для получения информации о текущем режиме работы термостата, измеряемой температуре, контроля исправности котла и термодатчиков, а также позволяет удаленно управлять режимами работы термостата. Для доступа в голосовое меню необходимо позвонить с доверенного телефонного номера или другого номера с указанием пароля доступа, на телефонный номер SIM-карты термостата.

#### **Структура голосового меню**

- **Режим Комфорт** клавиша **1** телефона
- **Режим Расписание**  клавиша **2** телефона
- **Режим Эконом** клавиша **3** телефона
- Чтобы узнать **баланс SIM-карты** нажмите клавишу **5**
- Чтобы прослушать **справку** нажмите клавишу **\*** (звездочка)
- Чтобы **повторно** прослушать информацию нажмите клавишу **#** (решетка)

### **Управление термостатом с помощью SMS-команд**

Управление термостатом возможно SMS-командами с доверенных телефонных номеров или прочих номеров по паролю. При получении команды система формирует ответное SMS сообщение с результатом выполнения команды.

*Для отправки SMS команд с телефонных номеров, не входящих в список доверенных, требуется в начале текста сообщения ввести пароль доступа и через пробел команду. Регистр клавиатуры при вводе не учитывается.*

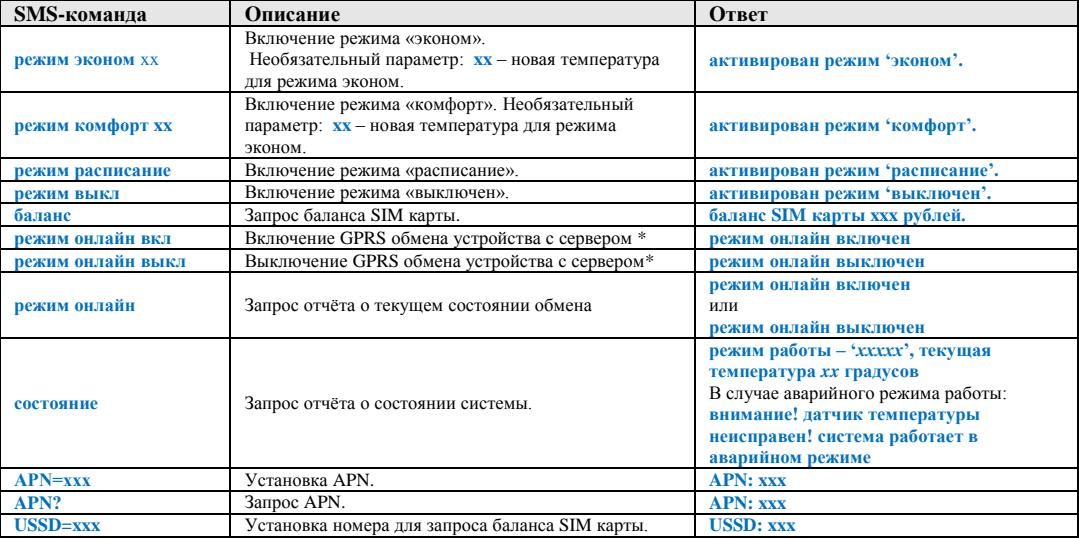

# 14 *ZONT H-1*

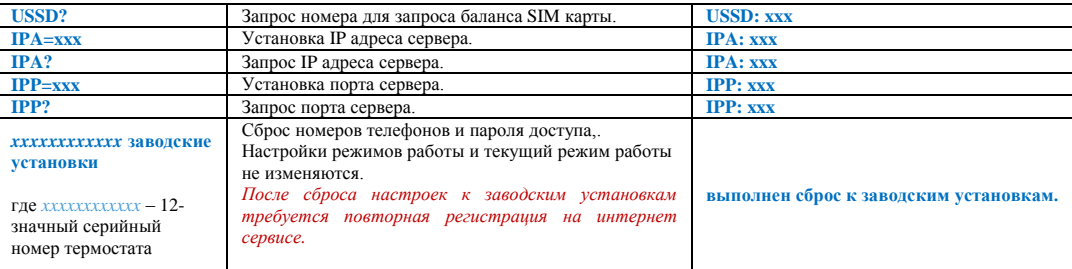

\* Выключение GPRS обмена устройства с сервером включает такой режим работы термостата, при котором невозможно управлять работой котла и контролировать его состояние через WEB-интерфейс и мобильные приложения, но можно управлять им с помощью СМС команд и дозвоном на голосовое меню. При любом событии, охваченном системой контроля (выходе температуры за допустимые пределы, аварии котла и т.п.) оповещение будет происходить дозвоном и через СМС сообщения.

#### **Примеры:**

1. Отправка SMS-команды для включение режима «Эконом» с новой температурой 18 градусов с доверенного телефонного номера:

#### *Режим эконом 18*

2. Отправка SMS-команды для включение режима «Эконом» с новой температурой 18 градусов с телефонного номера не входящего в список доверенных:

*ххх Режим эконом 18 ,* где *ххх* - пароль доступа.

## *11. Система оповещений о тревожных событиях*

Настройка вида и способа оповещений, формируемых термостатом при различных событиях выполняется через интернет-сервис ZONT.

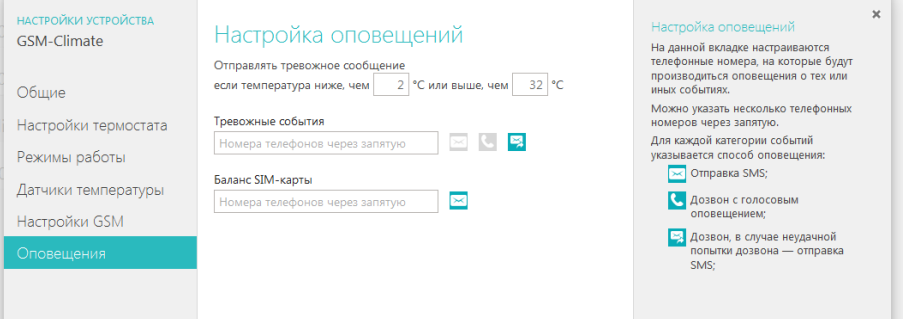

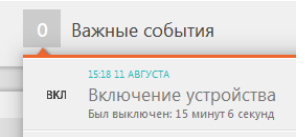

 Зафиксировав событие, термостат формирует и отправляет на запрограммированные телефонные номера информационное SMS сообщение, а также отображает эту информацию во вкладке «Важные события» интернет сервиса.

#### *11.1 Оповещение о пропадании / восстановлении питания (сети)*

Термостат информирует о пропадании и восстановлении основного питания только если используется резервный Li-ion аккумулятор (тип BL-5C). Аккумулятор в комплект поставки не входит, его нужно приобрести самостоятельно.

*Внимание! При питании от резервного аккумулятора, термостат котлом не управляет.*

### *11.2 Оповещение при отклонении измеряемой температуры от заданных пороговых значений*

К термостату может быть одновременно подключено до 5-ти термодатчиков, соответственно у вас есть возможность контролировать температуру воздуха как внутри помещения, так и снаружи, температуру теплоносителя в системе отопления и т.д. Для каждого из датчиков вы можете задать пороговые значения, при выходе за пределы которых будет формироваться тревожное оповещение.

#### *11.3 Оповещение о переходе термостата в аварийный режим работы*

Термостат управляет котлом по температуре, измеряемой термодатчиком, который вы выбрали в качестве основного. При его неисправности, термостат автоматически перейдет на работу с резервным, а если таковой не назначен или отсутствует – перейдет в аварийный режим работы.

#### *11.4 Оповещение об аварии котла*

При замыкании аварийного входа термостата на землю, формируется оповещение об аварии котла. Для работы этой функции термостат должен быть подключен к аварийному разъему котла через реле 220/12В. Реле в комплект поставки не входит.

# *12. Функция GSM-сигнализации*

Дополнительный «**Тревожный вход**» обеспечивает подключение до 10-ти однотипных по способу подключения охранных датчиков или извещателей: протечки воды или утечки газа.

Выбор используемых датчиков осуществляется при настройке термостата. Схемы подключения для различных датчиков приведены в справочной информации, указанной на интернет-сервисе ZONT.

В случае срабатывания подключенного к термостату датчика, формируется тревожное сообщение, которое будет отправлено вам, выбранным при настройке способом.

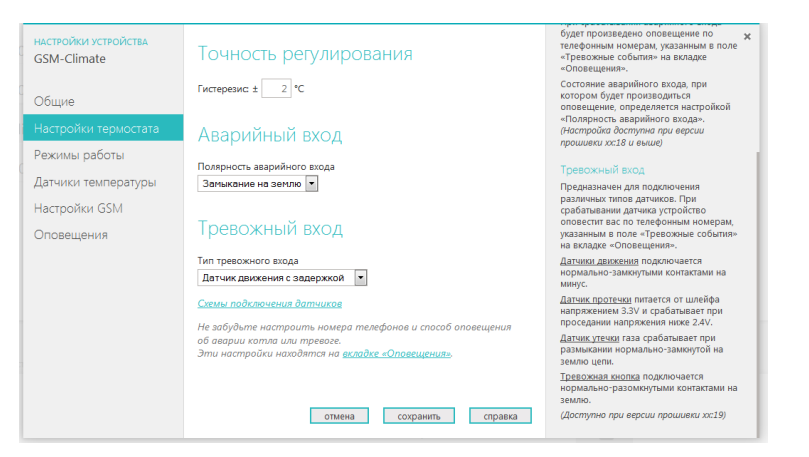

18 *ZONT H-1* 

### *13. Ресурс и гарантийный срок эксплуатации*

Срок службы термостата ZONT H**-**1 7 лет при соблюдении потребителем требований действующей эксплуатационной документации.

Гарантийный срок эксплуатации - 12 месяцев со дня продажи.

Гарантия действительна при наличии заполненного гарантийного талона в котором указаны дата продажи изделия, наименование и печать организации-продавца, подпись покупателя. Гарантийный талон с исправлениями считается недействительным.

В течение гарантийного срока владелец имеет право на бесплатный ремонт изделия при наличии неисправностей, являющихся следствием заводских дефектов.

Производитель снимает с себя ответственность за возможный вред, прямо или косвенно нанесенный его продукцией людям, домашним животным и имуществу в случае, если это произошло в результате несоблюдения правил и условий установки и эксплуатации изделия, неосторожных или умышленных действий потребителя или третьих лиц.

#### **Претензии по качеству не принимаются и гарантийный ремонт не производится в следующих случаях:**

- Без предъявления правильно заполненного гарантийного талона и кассового чека;

- При несоблюдении потребителем требований инструкции на изделие и использовании изделия не по назначению;

- При наличии механических повреждений изделия (разрушении корпуса, обрыва или замыкания проводов), вызванных неправильной эксплуатацией, транспортировкой, хранением, воздействием агрессивной среды, высоких температур, а также попаданием внутрь изделия инородных предметов;

- В случае самостоятельного ремонта изделия владельцем или третьими лицами, изменения конструкции и электрической схемы, нарушении гарантийных пломб.

### *14. Условия эксплуатации и хранения*

Термостат допускается транспортировать в транспортной таре всеми видами крытых наземных и водных транспортных средств (в железнодорожных вагонах, контейнерах, закрытых автомашинах, трюмах и т.д.) в соответствии с правилами перевозки грузов, действующих на каждом виде транспорта.

Условия транспортирования - группа II по ГОСТ 15150 – 69 с ограничением воздействия пониженной температуры до минус 40 ° С.

Условия хранения на складах поставщика и потребителя - группа II по ГОСТ 15150 – 69 с ограничением воздействия пониженной температуры до минус 40 ° С.

## *15. Изготовитель*

#### **ООО «НПО Микро Лайн»**

Россия, 607600, Нижегородская обл., Богородский р-н, п.Кудьма, Кудьминская промышленная зона, тер. 2 Тел/факс: (831) 220-76-76, Служба технической поддержки 8-800-700-37-43